## Инструкция

# «Зачисление детей в общеобразовательные учреждения Приморского края или муниципальные образовательные учреждения»

Подать заявление Вы можете:

2) Портал образовательных услуг <https://portal.prim-edu.ru/>

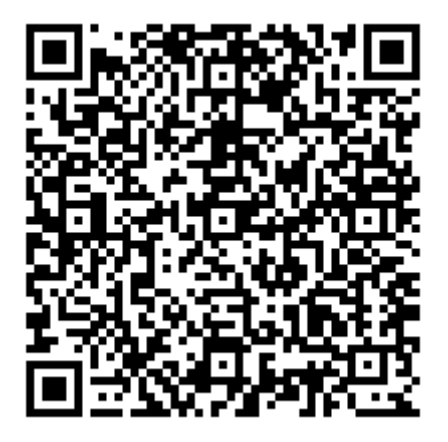

2) Портал образовательных услуг

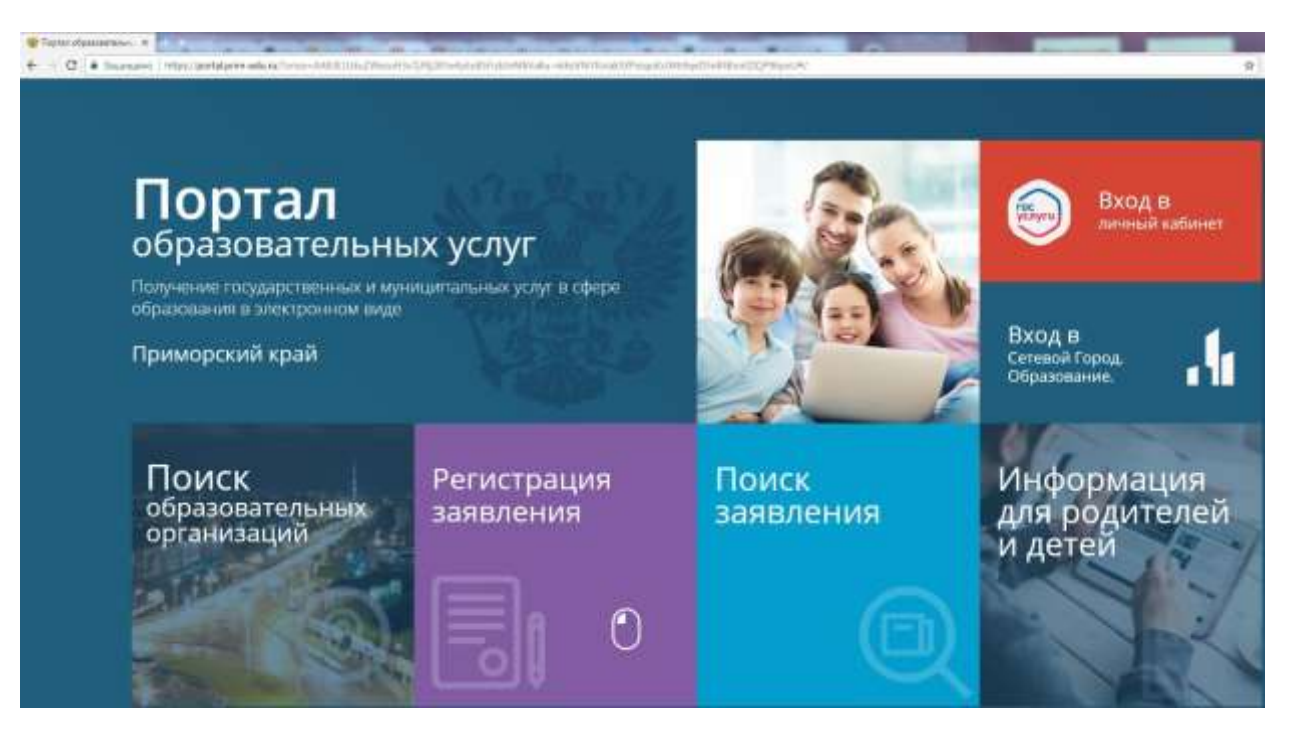

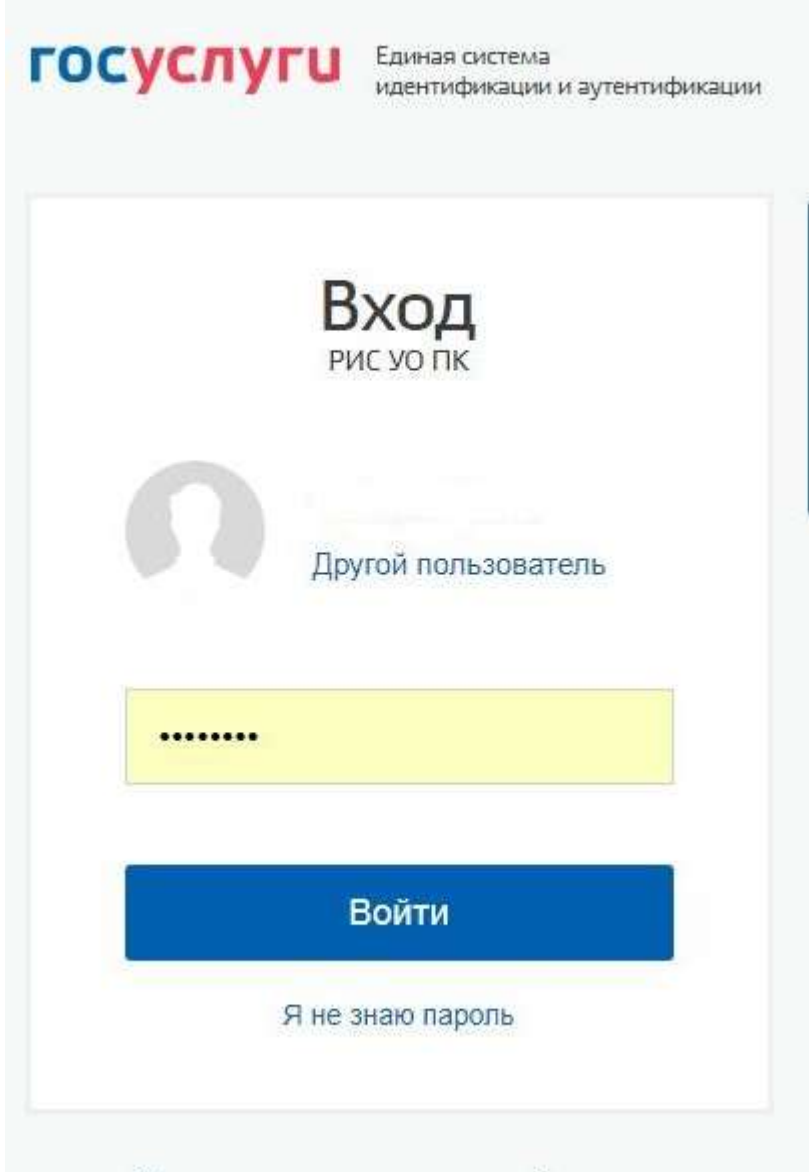

### Вход с помощью электронной подписи

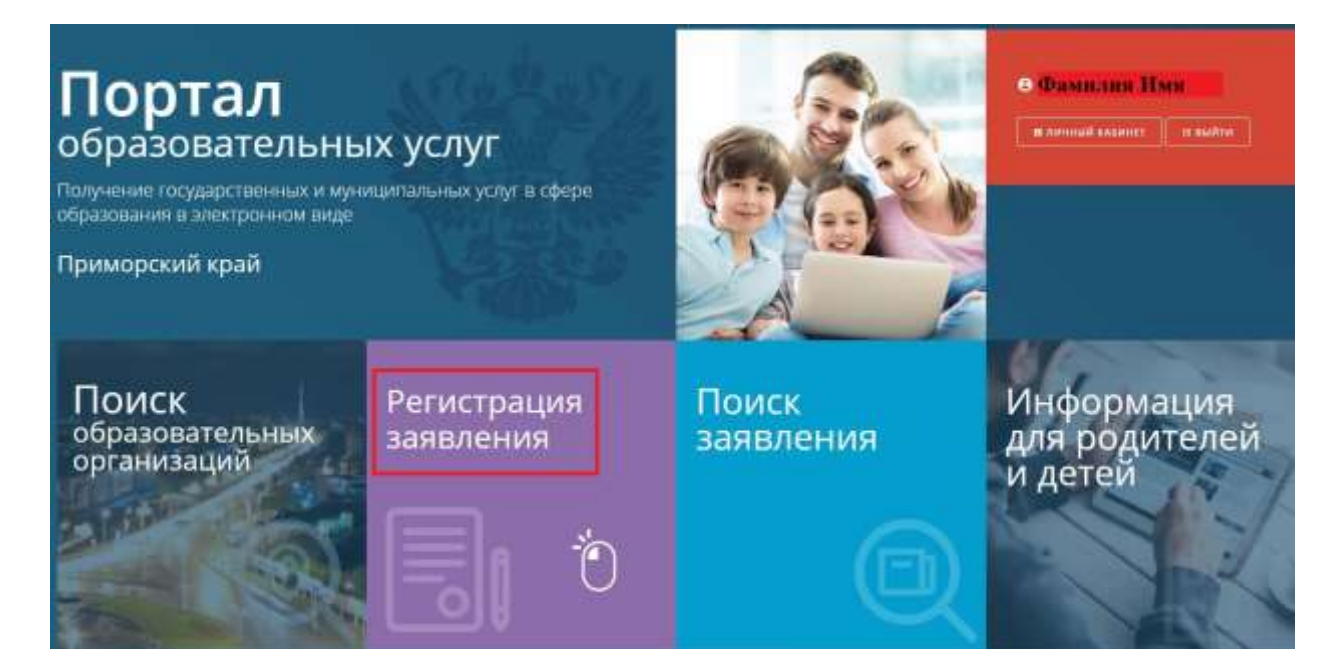

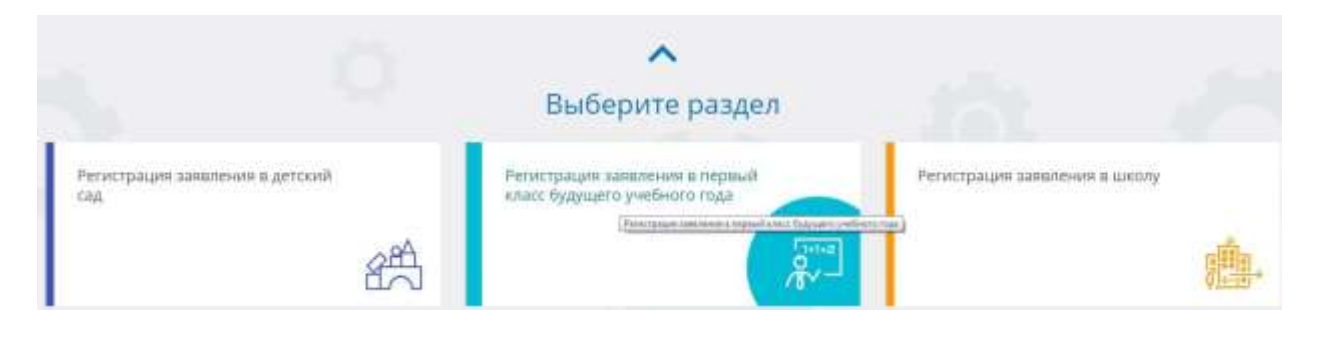

#### ОДИ Портал образовательных услуг

.<br>Главная → Выбор типа подачи заполения → Регистроция заявления в первый класс будущего учебного года

## © Регистрация заявления в первый класс будущего учебного года

Выберите муниципалитет

#### Не выбран

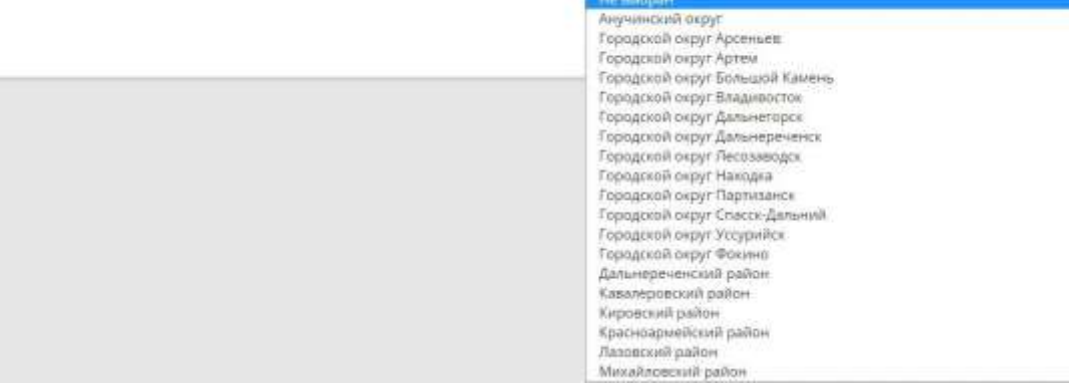

Выберите муниципалитет

Городской округ Уссурийск

V

**Carpenter**  $\sim$ **Gramman** 面 **JH NOV** 

#### Заполните форму: Float other error secure of (\*), of **Materialis AND MODERNISSING**

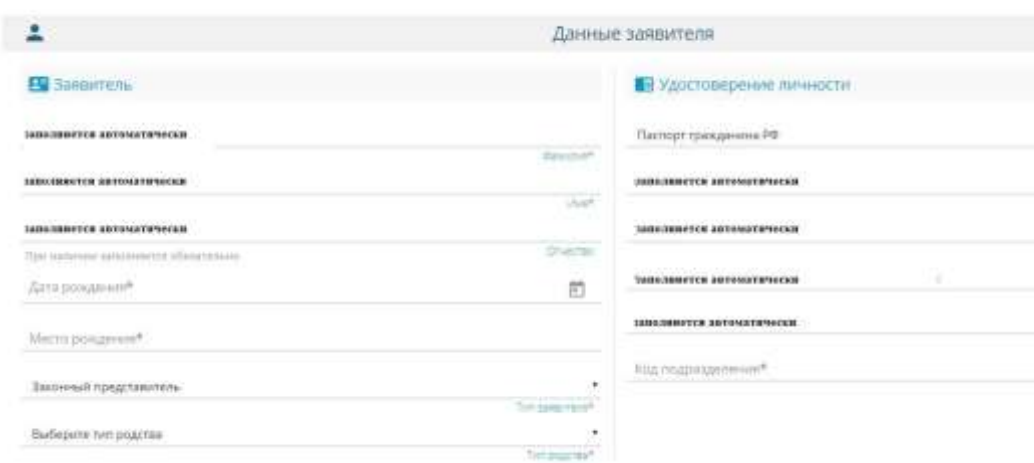

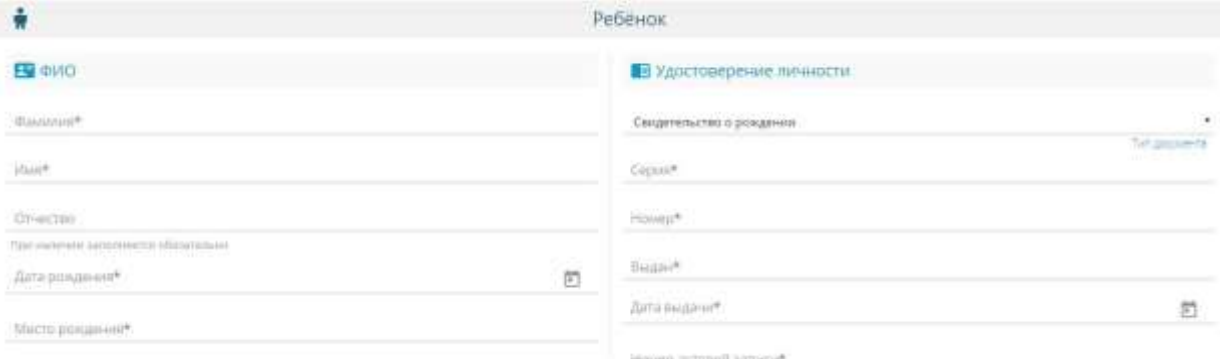

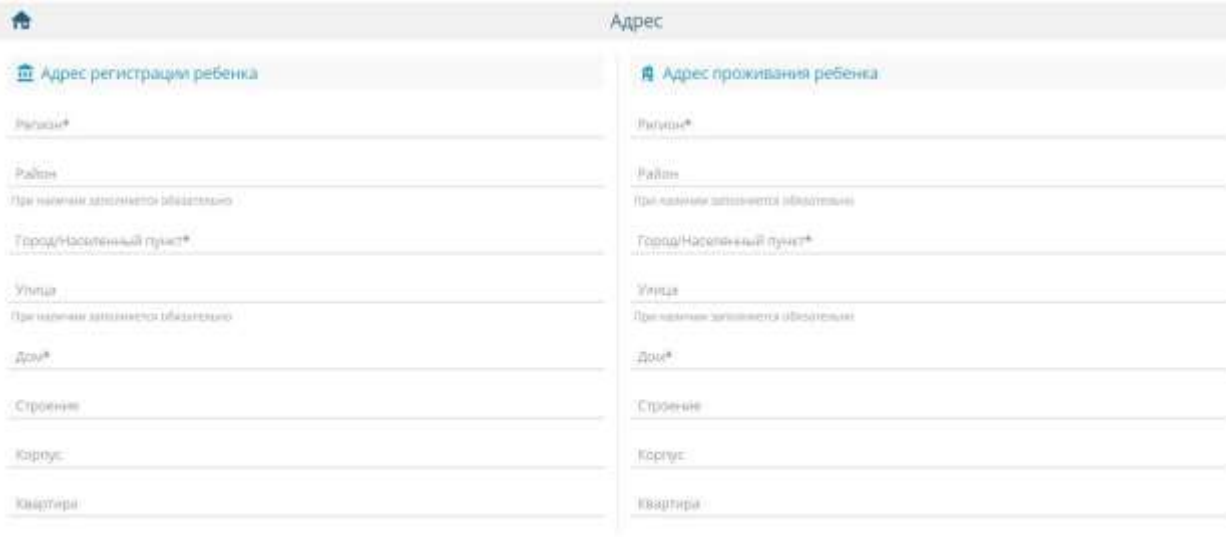

#### идне неистиции соводит с другом планими

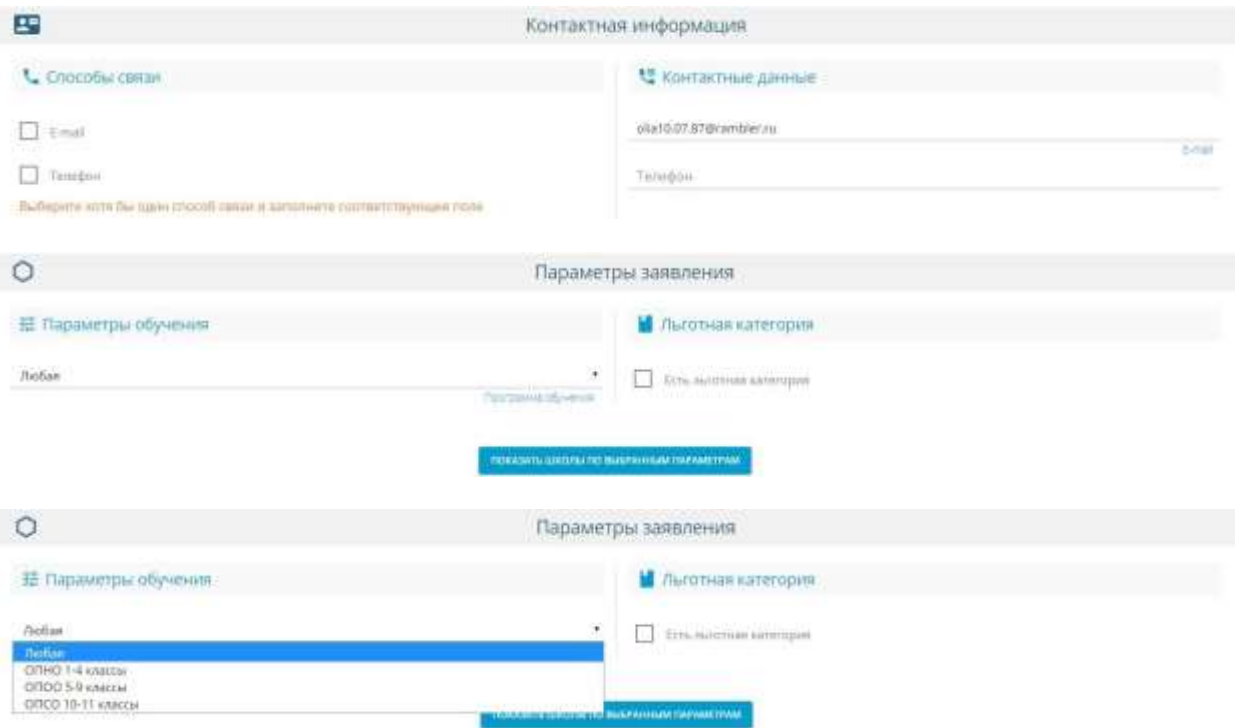

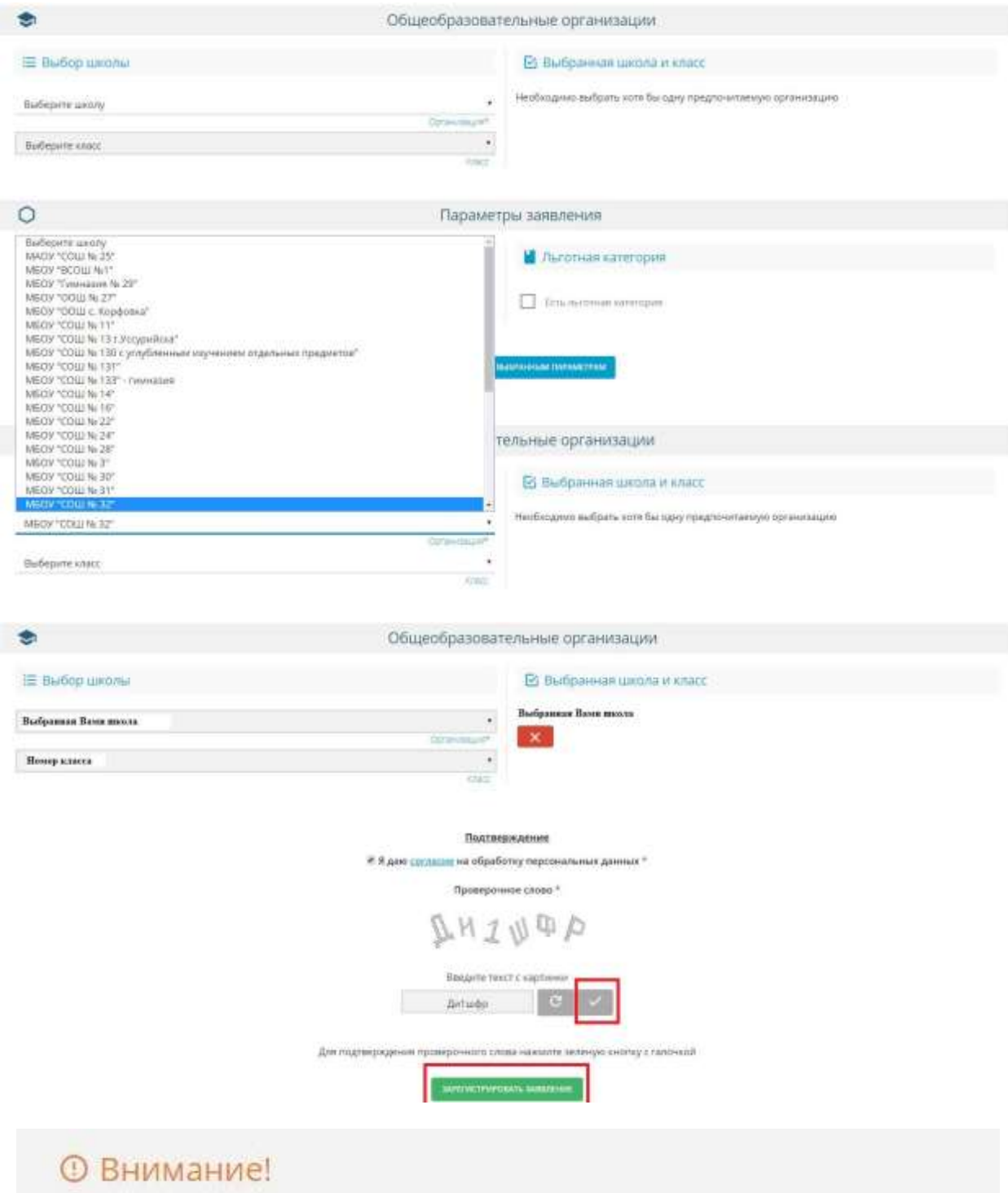

Ваше заявление принято в обработку под номером 2104166046854851690 (16.04.2021 17:00:12). Проверить статус заявления можно на странице поиска заявлений.

ВЕРНУТЬСЯ НА ГЛАВНУЮ

ПЕРЕЙТИ К ПРОСМОТРУ ЗАЯВЛЕНИЯ

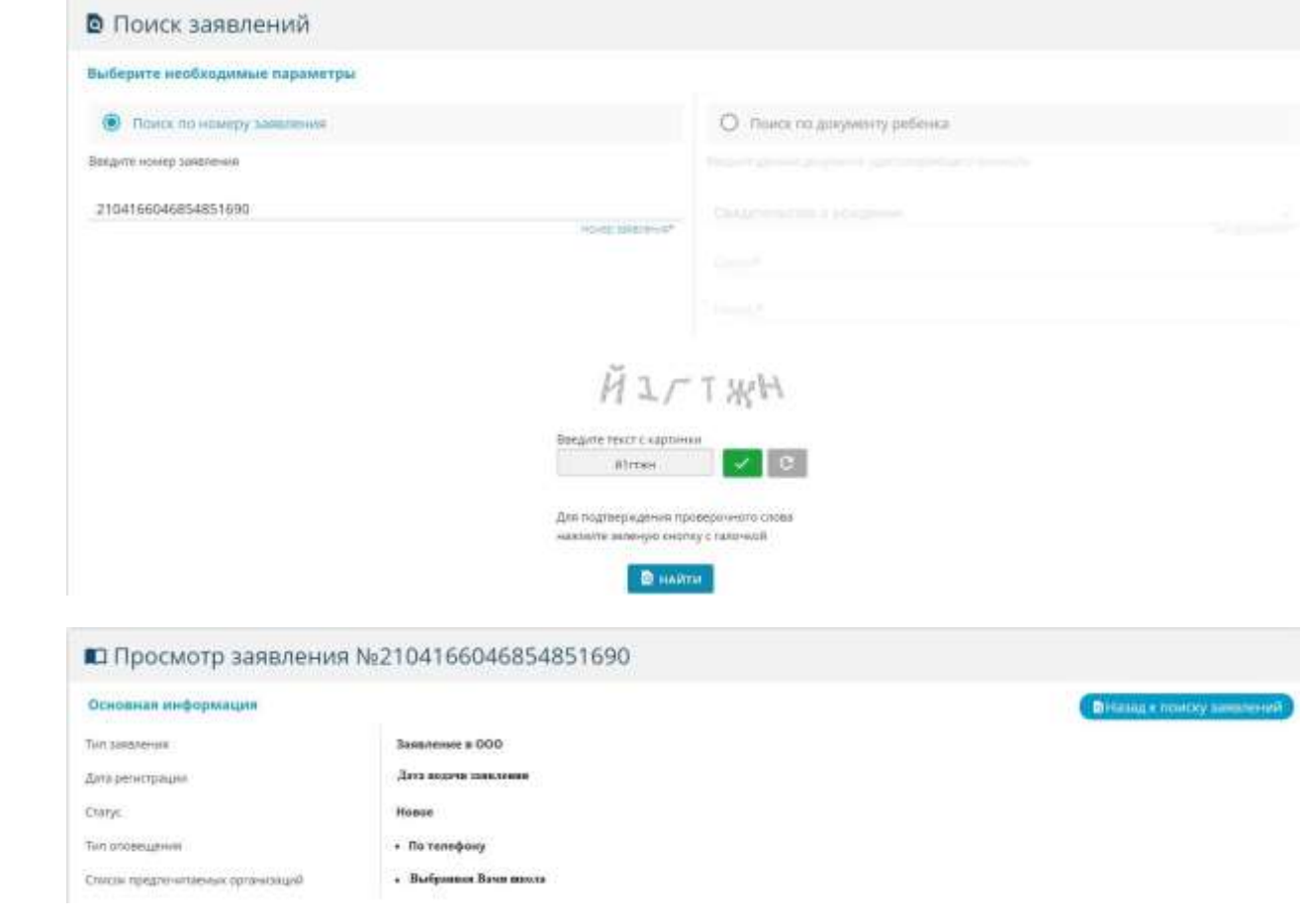